# citrus macintosh users

We hold these truths to be self-evident, that all men are created equal, that they are  $\epsilon$ endowed by their Creator with certain unalienable Rights, that among these are Life, Liberty and the pursuit of Happiness,

popular government without

popular information or under<br>popular information or under<br>means of acquiring it, is but a

prologue to a farce, or a seedy,

popular government mini-<br>popular information or the

prologue to a lut.

Knowledge and human power are synonymous. Knowledge is power.

> our poor, your tired, longing to be free ...

# **Directions**

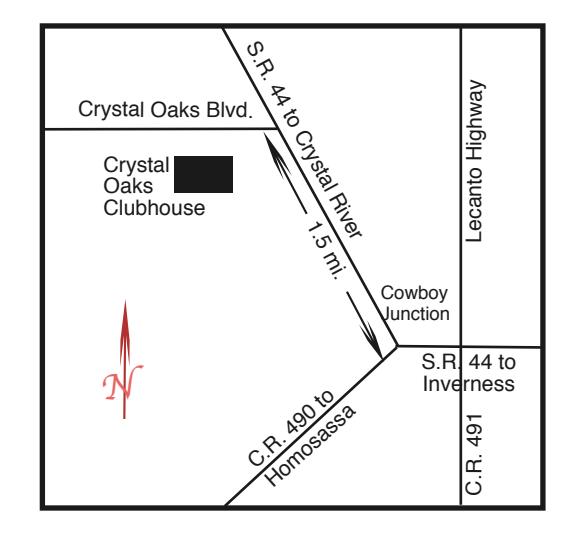

#### **From:**

**Inverness —** State Road 44 West. 1.5 miles west of County Road 490. On S.R. 44 turn left at entrance to Crystal Oaks on Crystal Oaks Blvd. Clubhouse is .10 mile on left.

**Crystal River —** S.R. 44 East off U.S. 19. Go 4 miles. Turn right at entrance to Crystal Oaks on Crystal Oaks Blvd. Clubhouse is .10 mile on left.

**Homosassa —** U.S. 19 to Home Depot. Turn east on W. Venable. Stay on this road for 5.5 miles. Do not worry about name change. Clubhouse on right.

**Homosassa via C.R. 490 —** Turn left at S.R. 44. Go 1.5 miles. Turn left at entrance to Crystal Oaks on Crystal Oaks Blvd. Clubhouse is .10 mile on left.

## **Board**

**Curtis Herrin,** President curtisherrin@mac.com 341-5555

**Bill Dean,** VP/Tech bjdean@basicisp.net 527-8405

**Ed Romans,** VP/Education edromans@mindspring.com 527-6522

**Vito DePinto,** Secretary vitografx@yahoo.com 726-7787

**Julie DePinto, Treasurer** jdvango@yahoo.com 726-7787

**Alan Wentzell,** Ambassador

alan\_wentzell@yahoo.com 302-5864

**Jo Foster, Magazine Editor** ohanajo@embarqmail.com

726-1046

**Carolyn Herrin,** Membership carolynwherrin@mac.com 341-5555

**Chris Dusombre,** The Librarian kory@xtalwind.net

## **Inside Articles Backing Up to an External Drive – Al Petry – 8 DSL, Wireless and Router—Oh, My – Fran Cooperrider – 6 Pages – Curt Herrin – 3 Photoshop and Elements SIGs – Johanna Foster –10 Write to Share – Johanna Foster – 5 Columns From the President – 3 Lab Report – 6 Meeting Minutes – 9 Pointers for the Perplexed – 7 Surf's Up – 5**

**The Librarian – 6**

Citrus Macintosh Users Group Magazine is pub- lished online monthly by Citrus Macintosh Users Group.

Citrus Macintosh Users Group Magazine was produced using Adobe Photoshop CS and Adobe InDesign 2.0.

**Johanna Foster,** *Editor Cover design by Johanna Foster*

# **ABOUT CMUG**

Citrus Macintosh Users Group is a tax-exempt, nonprofit educational organization, dedicated to helping all people in our area become familiar with their computers.

We meet on the fourth Friday monthly at the Crystal Oaks Clubhouse. The meetings start at 6:30 p.m. with an informal question-and-answer period led by some of the club's Mac tech people. A business meeting follows at 7 p.m., followed by a presentation covering a variety of topics, such as graphics, web pages, or using hardware and software related to the Macintosh computer.

On the Sunday following the meeting, we hold a Lab/Tune-up from 1 to 5 p.m. at the Crystal Oaks Clubhouse. At the lab that is free for members, tech members correct problems with hardware and software.

We offer Saturday afternoon classes monthly. The classes allow participants to learn Mac software programs and techniques in a hands-on-setting. Cost for the classes are \$10 for members, \$15 for member families, and \$20 for nonmembers.

The monthly magazine with articles from members is also a member benefit, as well as free special interest groups (SIGs) that are formed by members who have an interest in exploring a particular area in depth.

We also offer an informal workshop for members at the Beverly Hills Community Building on the fourth Tuesday monthly. The workshop can either cover a specific topic or address various computer problems of participants.

## **Club Dues**

Annual dues for members are \$20 for an individual membership, \$30 for a family membership and \$10 for a student membership. The membership period begins Jan. 15 each year. Dues for new memberships after July are pro-rated; renewals remain at the annual rate.

#### **FROM THE PRESIDENT**

#### **CURT HERRIN**

CMUG is a nonprofit organization. As a result, we are expected to keep a low balance in our treasure. You might ask how this benefits CMUG.

The people it benefited the most these past three years were our

scholarship recipients. We have gone from five hundred to seven-fifty for each of the three high schools. If we continue to have the support from you, we hope to increase that to an even thousand next year.

Your new club computer was another result of your support. Since we have purchased this from Pat Archer, we have kept it updated and added new applications that assist use in sharing with you the new look of Tiger over Panther. When Leopard arrives this October, we will surely have ten point five installed by January. We want to give Apple a couple months to iron out the few bugs that just seem to appear in new releases. The club

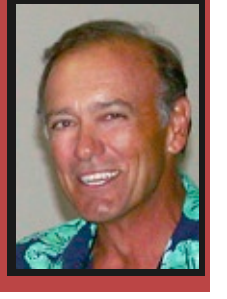

computer usually resides with me, but is loaned out to those who want to do classes or meeting demos.

The class tutorials have enjoyed the CMUGsupported upgrades to SnapzPro X2, which I have been using to record the ever growing library of educational structurally presented or home-study movies.

Over the years, we get used to routines and seldom notice subtle changes around us. We had this pointed out to CMUG when Martin Dunn tried to use the club projector to show his camera club the great pictures he had from the south pole. The washed out color replication forced him closet our projector and seek help form another source. Had you attended this month's meeting you would have seen CMUG's new projector and screen. What a huge difference in the projected results.

Finally, the second annual March social. It was not that expensive an event, but, your continued support made it possible.

Thank you, Curtis Herrin, proudly CMUG President.

# **Pages**

#### **Curt Herrin**

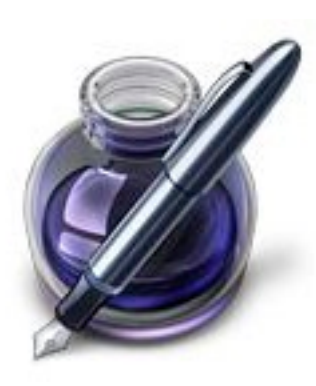

Pages from the iWork suite of applications will be making its debut as a CMUG class in September. Perhaps you already are using Pages to write simple text letters because MS Office is not an option and Text Edit frustrates you, or you spent the \$79 for iWork so—why not? Regardless, I found opening a blank document and having to readjust it each time

to my liking slowed production down. This month, let's create our own Pages Template.

We'll start by opening a Blank from the Pages Template selection. Now that you have a blank document open, go under View in the menu and select Show Rulers.

This should open in inches with the zero's in the top left corner. If not go to Pages Prefs and under General choose inches and make sure the two boxes below it are not checked.

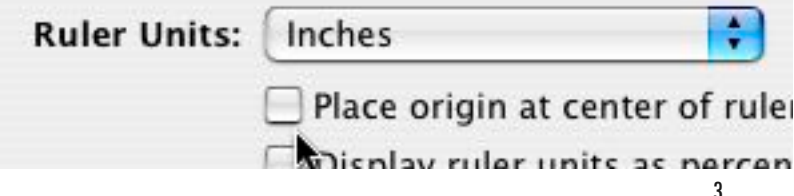

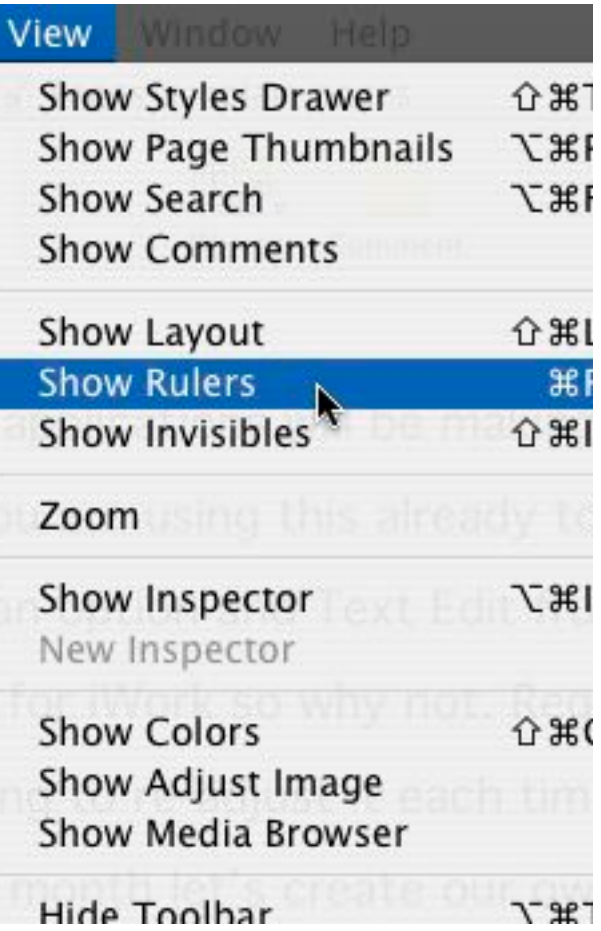

Time to play with the Inspector. It is located in the Tool bar. Once it is open make sure you select the far left icon in that window.

You will now see Document at the top of that window. The button below the tool bar titled Document should be selected.

By default, you will have one inch in each box under Document Margins, except for Header and Footer. I changed mine to five-tenths except for the Bottom selection and zeroed out the Header and Footer. For my template, I doubt I will be using a Header or Footer for a simple text document. There was only one thing left for me to set up in my template.

I like to indent the first line an bit when I write. Here is how to set it up to be part of this template.

Go to the top left corner of your blank document and locate

the little blue down pointing icon in the ruler. If you click and hold on the very top of this, you can slide it off the point. This will give you an indent.

Done, except, you may have noticed that we have not Saved

a thing to this point. It was intentional. Go under File and choose Save as Template. Give it a name and save it. Do not change the default location in the save window.

Close that document and do not save it. Under Pages in

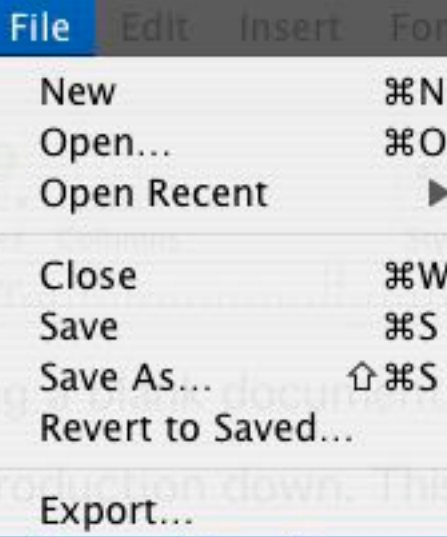

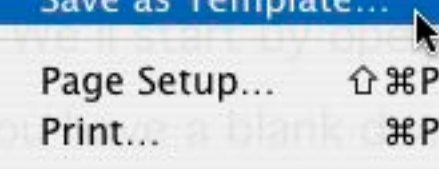

Save as Template

takes I may make?

Ahhh, you'll have to come to class for that answer or purchase the Pages Tutorial when it becomes available. See you in class in September.

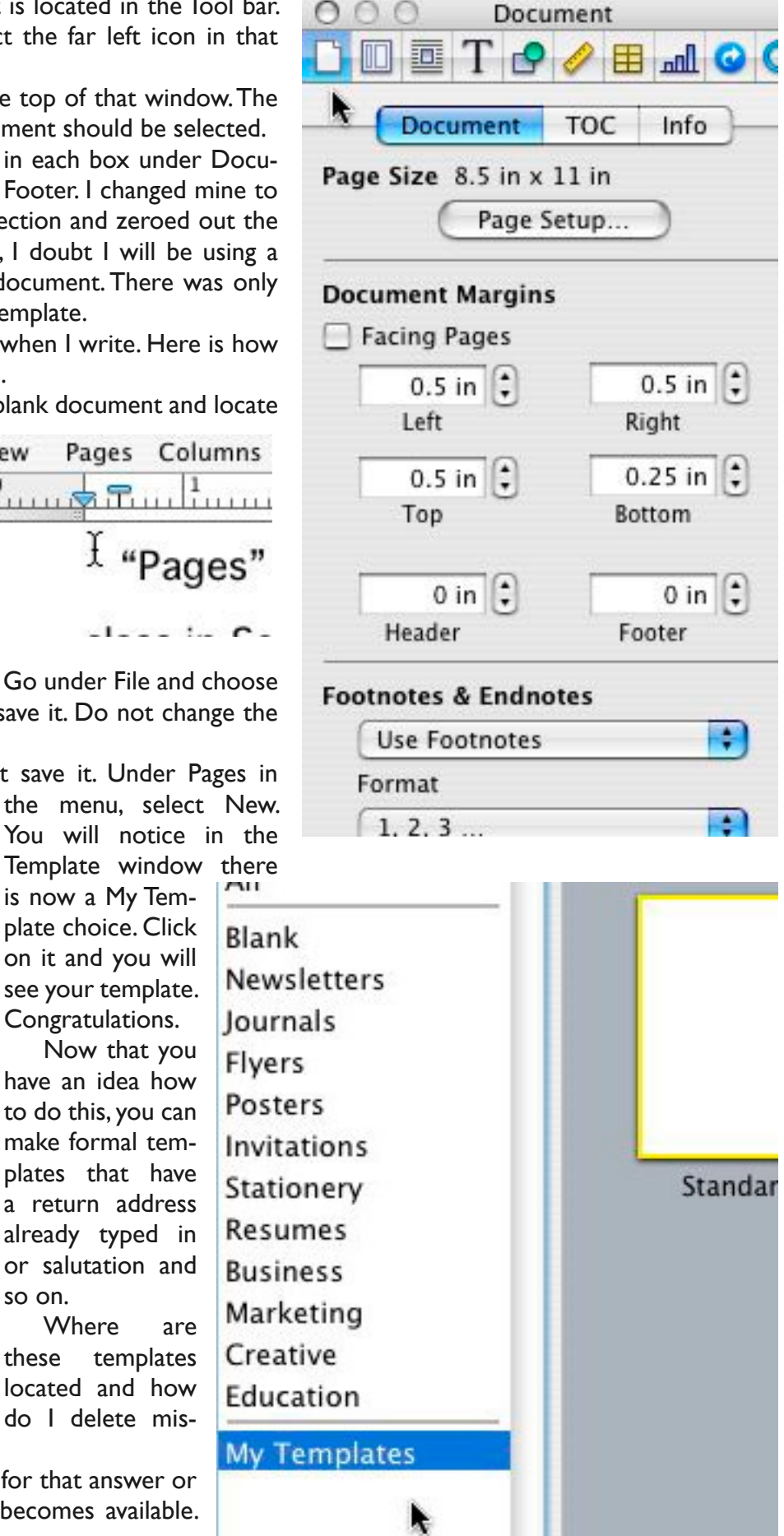

Pages Columns View "Pages"

> is now a My Template choice. Click on it and you will see your template. Congratulations. Now that you have an idea how to do this, you can make formal templates that have a return address already typed in or salutation and

so on.

Where are these templates located and how do I delete mis-

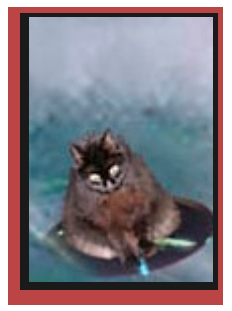

# **Surf's Up Surf's Up**

## **JULIE DEPINTO**

Members who have Tiger 10.4 may be interested in Image Tricks by BeLight Software.

It's a free application that allows

those who don't have Photoshop Elements or Photoshop to manipulate color, texture, and other things on images. I had a lot of fun with it.

Find it at www.belightsoft .com.

Click the Products button and scroll down to Image Tricks.

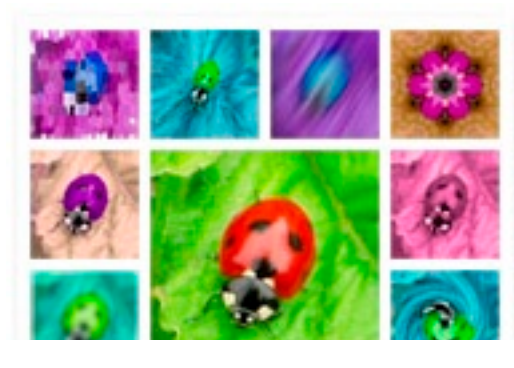

# Tricks you can play with

Products

Dov

- Adjust colors Saturation, I Contrast, Hue, etc.
- Blur your picture in different
- Distort images using Twirl, B more

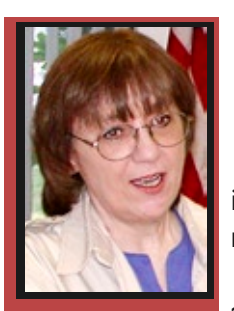

# **Write to Share**

Home

**Johanna Foster**

OK, Cmuggers—we can all get into a slump every now and then, just not all at the same time—please.

CMUG magazine needs your active support, too. Board members

already have a lot on their plates with the services they provide the club. And even though being on the board—elected or appointed—is the most obvious way to actively contribute to CMUG, every member can contribute actively through the magazine.

When I was librarian at the Morris Village Library, at one of the regional library workshops, the leaders gave an acronym to help us remember a library's purpose: RICE.

- R—recreation
- I—information
- C—culture
- E—education

It seems to me that the CMUG Magazine can also serve members the same way.

Not all articles have to show us how to do something, although how-to articles are definitely welcome. Experiences with equipment, software and peripherals can also inform, entertain and make us feel like we're not alone in the struggle to cope with the oh-so-wonderful, yet often frustrating marvel—the computer. Or write to crow about some feat you accomplished with, on or about your computer; nothing is more fun than

# **Software Out There**

Although there seems to be a certain emphasis on certain software faves, CMUG members may have information about or use other software to do the same tasks.

Let us know about the software that you've found.

You can send it for the Surf's Up column, as Julie did above, or you can get a little more detailed about it in an article, succinct or as a series.

There's a lot of software out there.

success.

If you don't feel that you can write to teach something, perhaps you know something about Mac culture. Or, perhaps you have some information about Apple, or computing in general, to share. Or, maybe you can tickle our funny bone with your experience.

And please do think in terms of sharing—your mother would be so disappointed if you didn't.

# **DSL, Wireless and Router—Oh, My**

## **Fran Cooperrider**

Our CMUG club is fantastic!

Before I left Florida for my summer place in Spooner, Wis., Bill Dean, guru extraordinaire, set me up with a wireless card and router on my iBook G 3.

It worked great as I sat in a chair in my living room typing away.

When I finally got set up with the phone company in this north woods area, I was delighted since this is the first year they have had DSL. (I must have "bugged" them to death last summer when I called the manager every week all summer to hurry up with the DSL). The

**But what happened next was absolutely amazing to me**

phone company finally put the cables in on our road last fall before I left to go back to Florida. So I waited with anticipation for this 2007 summer.

I now have an enjoyably fast computer.

But what happened next was absolutely amazing to me.

One-by-one, my college grandchildren (two have Macs) came to my cabin. (We have eight cabins in our family compound on Spooner Lake.) One said, "Grandma, we had our laptop at the picnic table by the lake, and we were on the internet." Another one came in and said, "We were in the hammock, and we were on the internet." And another said, "We were on our deck and we were on the internet."

Wow! Low and behold, I was providing wireless internet service to our entire family compound. What fun.

Thanks CMUG and Bill Dean for making this happen.

Wow! DSL, wireless and router—Oh my! P.S. I'm now on Skype, too! Give me a call.

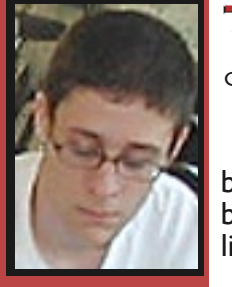

# **The Librarian The Librarian**

CHRIS DUSOMBRE

Hello My name is Chris Dusom- bre, most of you probably know me, but in case you don't, I'm the CMUG librarian.

I'm here writing this article be-<br>cause Jo forced me too ... Nah, I'm

kidding. I'm writing to finally tell you about the library and its contents.

First, their are no late fees; actually, their are no fees at all, and you can keep the materials as long as you need them.

We range from iLife software to OS X for Dum-<br>mies ... I read that one a lot.

We also have some hardware, like routers and zip drives.

Some of the software I have in the library is Family Tree Maker and Virtual PC for Mac. Some of the software is a bit dated but we do have some recent ones to the latest version of Toast.

That's just a small demonstration of what's in the library, and I will give you more at the next meeting so stay tuned. See ya later!

## **LAB REPORT BILL DEAN**

Al Petry attempted a download and install of Prime Film driver on Dick Coffman's iMac. It cannot scan from Photoshop Elements 3. Scanning from Prime Film software is OK.

After a clean install of Panther, Marianne Becktel's PowerBook needed updating of much of the software. Apple had recommended the clean install. Bill Dean updated Panther to 10.3.9, installed and ran Applejack, and installed iTunes 7, Firefox, SnapNDrag, QuickTime 7.0.3, Windows Media Player, AppleWorks 6.2.9, Acrobat Reader, Eudora 6.2.4, and Onyx. All apps work properly.

Curt Herrin corrected corrupted iPhoto files on John Trent's laptop and reinstalled original photos. iPhoto runs properly.

Chris Dusombre backed up files to external hard drive on Dave Stocker's Mac mini. Chris also tested video cards and memory in Dave's G4 tower and installed QuickTime 6.

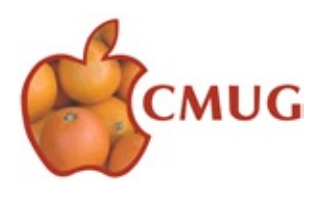

# **POINTERS FOR THE Perplexed Perplexed**

**BILL DEAN** 

## **Tweaking Safari**

You're new to Tiger, and you have not done much tweaking to your browser, Safari. One thing you will

find easily accessible is History, where Safari keeps track of all the sites you've gone to for the last several days. Just open History on the menu and see where you've been. You also notice when you open History that you can clear History right from the menu. You should probably do that, just to keep things from getting cluttered.

You also see Bookmarks on the main menu. In that menu, you see Show All Bookmarks, Add Bookmark, Add Bookmark folder and, perhaps a list of Bookmarks. Click Show All Bookmarks and see what you can do: You can delete ones you no longer need just by clicking once to select and then hit Delete on the keyboard.

You can change the order of a bookmark within a Collection (Folder) by moving it up or down. Added bookmarks always go to the bottom of a list. You may prefer to have it on the top.

Take a look at what's listed in the Collections panel at the left. Apple has put some there for you: Bookmarks Bar, Bookmarks Menu, All RSS Feeds, News, Mac, Kids, Sports, Entertainment, Shopping, Travel, Tools and Reference and a few others. Open them up and see what Apple wants you to look at. You may want to delete some or put them in other Collections.

Open up All RSS Feeds. Apple's put a long list of these for you to use as links to recent headlines, articles and blogs. RSS means Really Simple Syndication, among other things.

Try some organizing. I have created several Collection folders for links to Mac information. You could do the same. Perhaps you could created a Folder for News, Finances, Sports, Cooking, Travel, whatever you want. To create a folder in the Collections panel, click the + at the bottom right corner. The new folder will show up as "Untitled." Name it, and you're ready to use it. Just find the appropriate bookmarks elsewhere and drag them into the folder. You can move these folders to the Bookmark Menu or Bookmark Bar if you wish.

I keep only a few items on my Bookmark Bar. I've got MUG Home Page, Web Mail, Wimbledon and a couple of others. I'll take Wimbledon off when the tournament is over. To do that, I'll just drag it off and let it go, "Pouf!"

You can move items on the Bookmarks Bar left or right. Just grab and drag.

Add a bookmark from the Bookmarks Menu. You will get a window that lets you name the bookmark and choose where to place it.

If I've confused you, let me know, bjdean@ basicisp.net.

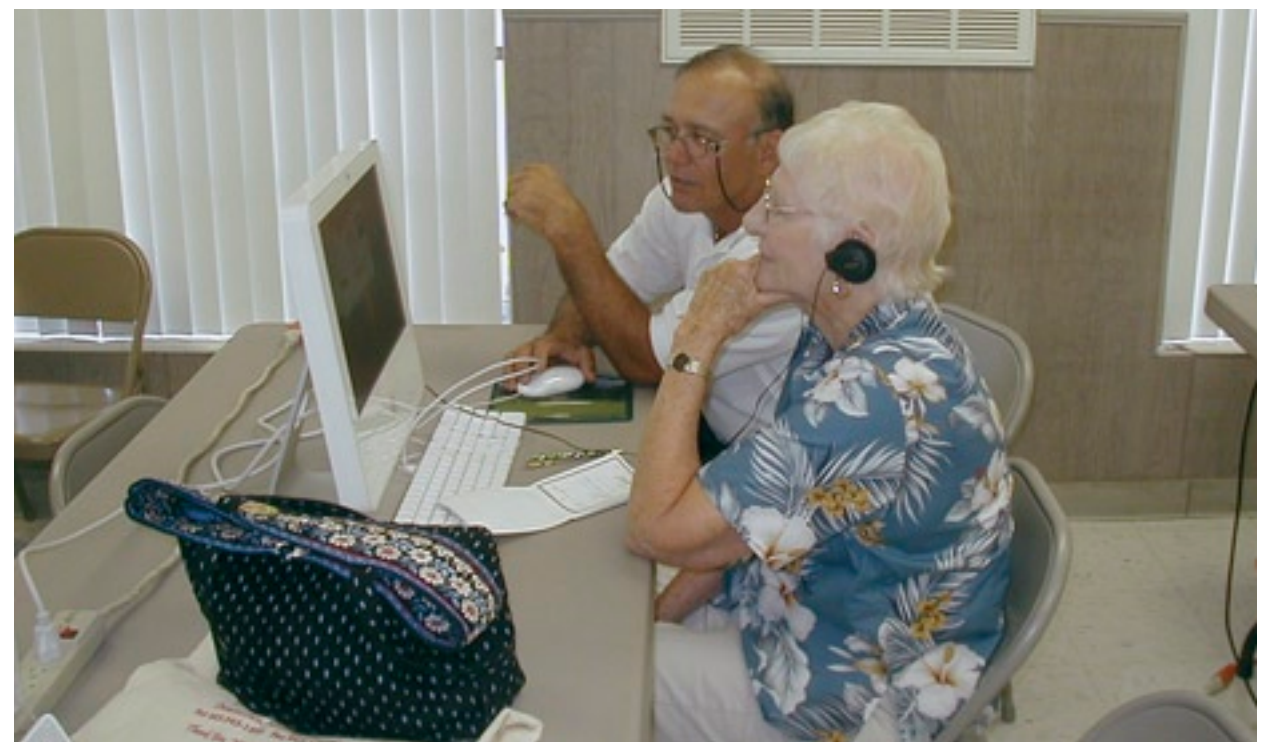

7

Curt Herrin works with Evelyn Clark on the OS 10 tutorial at the June Workshop. *Bill Dean*

# **Backing Up to an External Drive**

## **Al Petry**

Macs have always had the ability to start up and run on external drives from the MacPlus (using SCSI), to modern Macs with FireWire.

I have many large files on my main 120 GB drive, including hundreds of photos, and currently, more than 26 hours of music in iTunes.

Everyone has his own way of doing things, and I thought I'd give you a quick idea of my backup method. It has saved me twice over the years!

I am currently using a LaCie 250 GB FireWire drive, partitioned into two volumes. In this manner, I can retain two copies, the latest backup and the previous backup.

Since retirement, I avoid rigid schedules and periodically (every week to 10 days) do a backup to the oldest of the two volumes on the External drive.

While Apple's DiskTools is great for erasing a vol-

ume before copying to it, I prefer to copy with Silver-Keeper, which is freeware from LaCie. It allows you to make a startup volume when you backup. When the backup is finished, System Preferences (Startup Disk) will allow you to restart and run on that new backup copy to be sure that it is really usable.

After a restart on the main drive, I recommend that the external drive be disconnected and set aside.

If you travel, it can be connected to any Mac, and after a restart you will have your own Mac again. The external drive will be part of our emergency equipment if we ever have to evacuate before a major storm.

If you like schedules, SilverKeeper allows automatic backup.

If you have questions, please contact me at alnanpe try@earthlink.net.

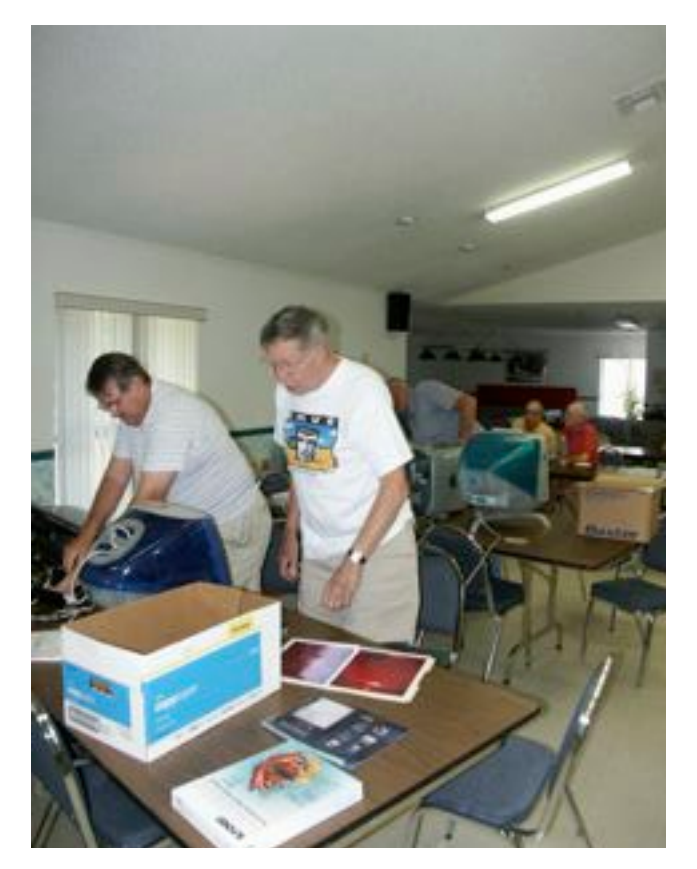

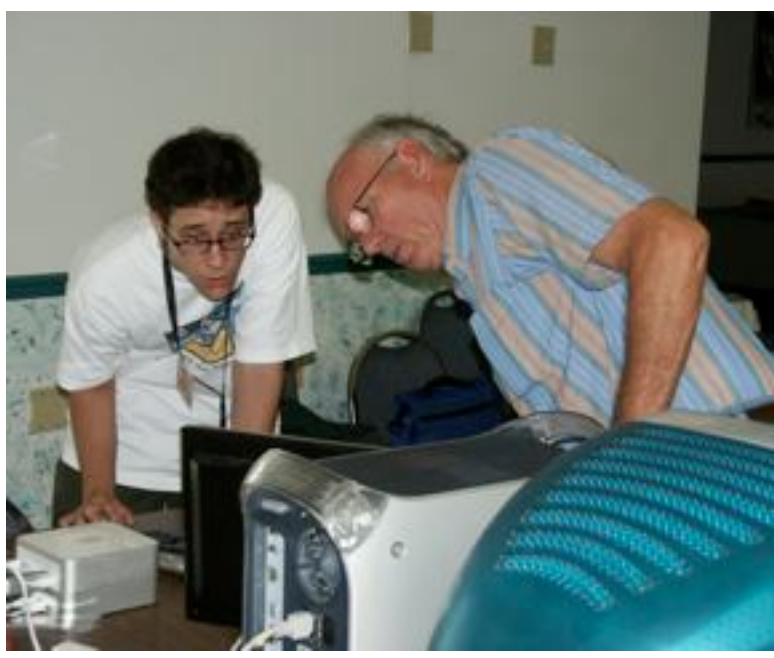

*Curt Herrin*

ABOVE: Chris Dusombre helps Dave Stocker back up files to an external drive at the June lab/tune-up. LEFT: Al Petry, right, assists Dick Coffman download and install Prime Film driver on Dick's iMac.

## **JUNE 22 MEETING MINUTES WITO DEPINTO**

**Attendance:** 28 members and 1 guest, Ed Katterson, attended the meeting.

### **Committee Reports**

**Scholarship**—Thomas Seeko, our scholarship recipient did not come to the meeting for the formal acceptance of his scholarship award. The club's bylaws stipulate that all recipients must attend at least one general meeting in order for the scholarship to take effect. One of our members took the opportunity to bellow out, "if he wants the dough he has to show."

Julie, our treasurer, reported that she sent a scholarship check to one school and is now waiting for Thomas Seeko to attend a general meeting, as well as supply her with the school information in order to send the check to the appropriate college or university.

**Membership**—Carolyn reported our membership stands at 244: 53 families and 166 singles and 1 honorary member.

**Treasurer**—Julie reported the club has over \$3,000, however \$750 has yet to be taken out for Thomas Seeko's scholarship. Although the Club's funds are somewhat low, the purchases made this past year have improved the quality of the club's ability to conduct classes and labs. For instance, a three year contract with Bright House for our Internet access line saved the club over \$300. Also, we have a new projector and viewing screen which makes the presentations bright, colorful and a delight to watch.

**Tech report**—Bill Dean reported that he was surprised by Apple's upgrade of Tiger 10.4.10. He warned us to watch out for this particular update. He, personally, is not going to bother with it. He suggested visiting MacFixit.com and read the June 19 article.

**Education**—Classes: Ed listed the up and coming classes. On July 21, Curt will head up a class on Keynote. There will be no August class or general meeting. In September, Curt will do a class on Pages.

Meeting Topics: July's meeting topic will be on iWeb.

CDs: Curt reminded the members about the availability of Mail Address Book and Beginning System Ten; iPhoto; iMovie; iDVD; and Keynote. Chris Dusombre, our librarian, is the person to see if any member would like a CD copy of any of the above and or any other helpful items in the library.

**Lab**—Jo Foster announced that the June 24 Layers SIG will be the last of the series. From now on, she will conduct Photoshop/Photoshop Elements SIGs on items 'with which our members need help.'

**Renewal forms**—A renewal form, for membership to the club, is available online.

### **Tonight's Presentation**

Aperture versus iPhoto plus photographs from the South Pole.

Martin Dunn started his presentation by showing us some of the features of Aperture, Apple's software answer to Photoshop. We learned that Aperture has some cool features, and he pointed out some the differences between Aperture and iPhoto. Martin then went on to show us his DVD of his South Pole photos. It was a wonderful presentation that gave everyone an in-depth look at the starkness and beauty of that part of the world. Most of us will not have the opportunity to visit the Antarctica and his presentation allowed us to share his experience.

Most impressive was the fact that this was Martin's first attempt at organizing all his photos in Aperture and then making a very professional looking presentation, using iMovie with music. He burned a DVD of the finished slide show, which he used for his presentation. Well done, Martin.

Next meeting—July 27.

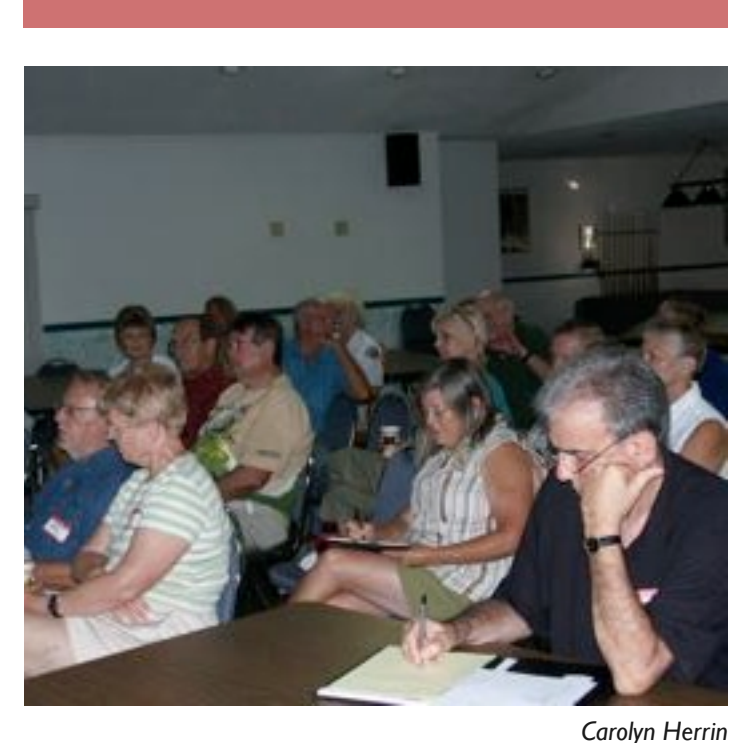

Vito DePinto takes notes during the June meeting.

9

# **Photoshop and Elements SIGs**

#### **Johanna Foster**

The series of Layers SIGs for Photoshop and Elements has come to and end. Although, at this time, I don't anticipate an immediate need for another one, if I get enough people—five or six—to commit to a specific lab/tune-up date, I'll hold another one.

There is a cheat sheet in PDF format for those who are able to learn from written notes; contact lo via e-mail.

In the meantime, Jo will continue to offer Photoshop/Photoshop Elements SIGs, only there's a bit of a twist. The coming SIGs will be for Cmuggers having a particular problem with a project (read: color correcting a photo; getting a technique to work; or other problem related to something about a Photoshop/Elements file in progress). In other words, this isn't a free class for someone who wants to learn the basics about Photoshop/Elements. The SIGs are for members who are actively working with

either program and have hit a wall. Those walls can be so hard that we feel for you and want to help.

You'll be able to bring your computer with your in-progress project on it. Please, let's hook up only one computer at a time to keep a small footprint in the lab.

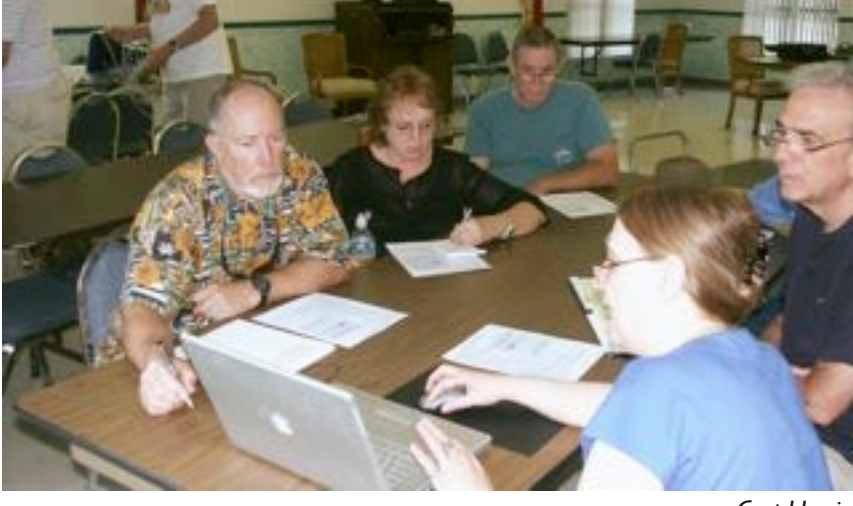

*Curt Herrin*

Jo Foster, lower right, conducts the last session of a series of Layers SIGs at the May lab/tune-up. From left, Dave Houser, Mimi Conrey, Alan Wentzell, Chuck Charles, behind Vito, and Vito DePinto were another interesting group with great feedback to keep Jo on her "toes."

> Also, members are welcome to come and sit in if we're there.

> To participate, e-mail me at ohanajo@embarqmail. com with a brief description of the nature of the problem on the Friday before the lab/tune-up. We start at 1:30 p.m.

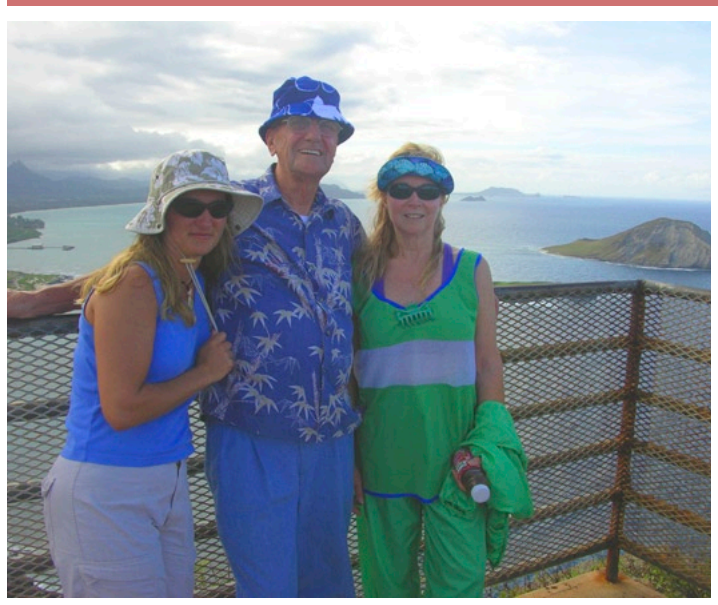

*Gail Mitchell*

Bob Mitchell, Marsha Haley, and Marla Chancey who went with Gail and Bob to Hawaii. The photo was taken at Makapu'u Point overlooking Rabbit Island and Sealife Park on the Windward side of Oahu. The other photo is of Makapu'u Lighthouse, the view they climbed the mountain to see.

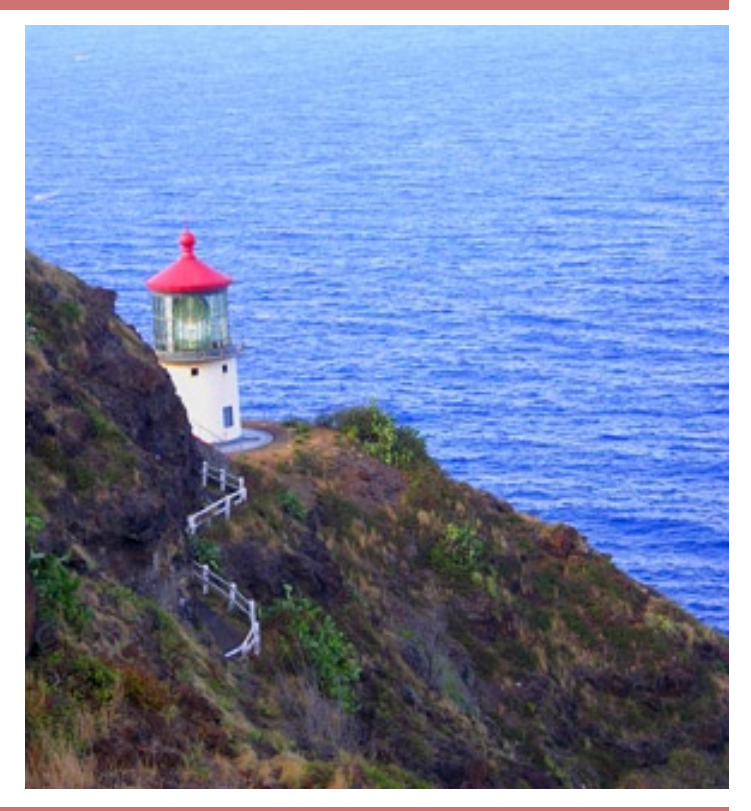